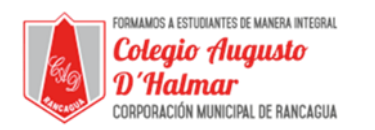

## **GUÍA DE APOYO AL APRENDIZAJE**

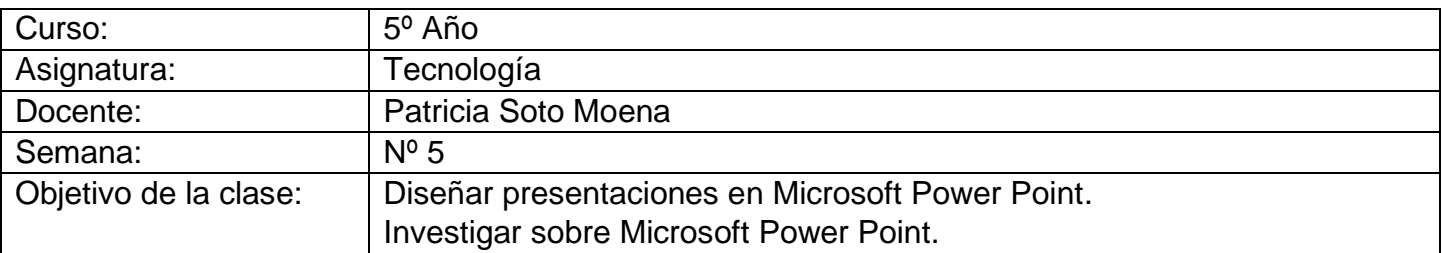

### **Estimado Alumno:**

- **1.-** Lee esta información y copia en tu cuaderno el objetivo de la clase.
- **2.-** Si puedes imprimir la guía responde en ella, de lo contrario en tu cuaderno Tecnología.
- **3.-** Cualquier consulta al siguiente correo **patricia[\\_sotom@hotmail.com](mailto:sotom@hotmail.com) consultascolegioaugustodhalmar@gmail.com**

En esta clase aprenderás a diseñar presentación en Microsoft Power point, para ello debes tener claro los pasos a seguir.

# **¡Crear Presentación en Power Point ¡**

## **1.- Siga las siguientes instrucciones.**

- Identifique el tema de la exposición
- Crea 1 presentación de manera individual.
- En la portada especifique tu nombre, curso y tema de investigación.
- La presentación debe tener formato de diseño, Ej.: Aspecto, concurrencia, Mirador.
- La Fuente debe ser Arial
- Tamaño fuente 18 a 22
- La presentación debe tener animaciones, acorde al tema escogido.
- Deben insertar imágenes desde internet o prediseñadas. **TABLAS**
- Debe insertar formas y SmarArt.
- Debe insertar tabla de acuerdo con sus objetos escogidos.

Si no dispones de un computador puedes realizar una Investigación sobre:

- **1.-** ¿Que es un Power Point?
- **2.-** ¿Que acciones pueden realizarse con Power Point?

**3.-** ¿Historia Cuando se creó Power Point?

 **SMART ART** 

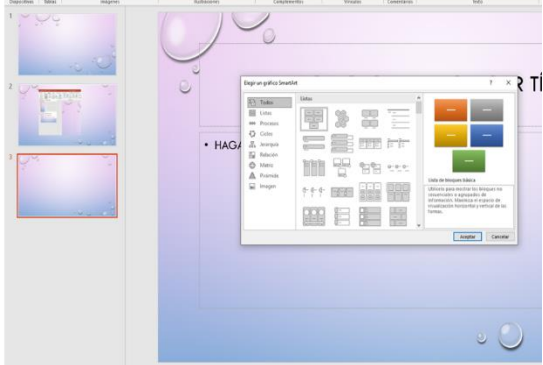

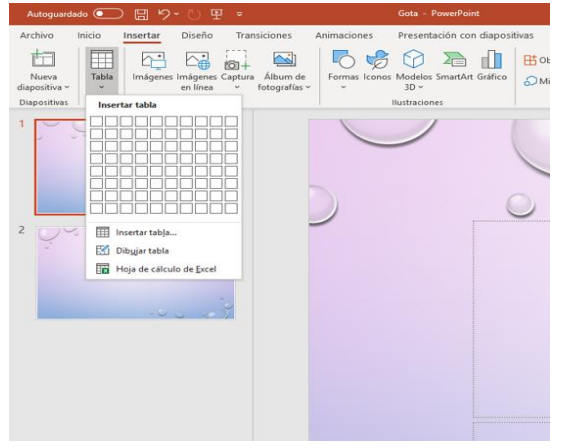

\_\_\_\_\_\_\_\_\_\_\_\_\_\_\_\_\_\_\_\_\_\_\_\_\_\_\_\_\_\_\_\_\_\_\_\_\_\_\_\_\_\_\_\_\_\_\_\_\_\_\_\_\_\_\_\_\_\_\_\_\_\_\_\_\_\_\_\_\_\_\_\_\_\_\_\_\_\_\_\_\_\_\_\_\_\_\_\_\_\_\_\_\_\_\_\_ *Sellos Institucionales*

*Formando personas con valores (Compañerismo, Tolerancia, Responsabilidad) dentro de un contexto social inclusivo.*